## **S'enregistrer avec une tablette ou un smartphone**

**On peut te demander de partager ton travail et le déposer sur Padlet.** 

Tu vas sur le Padlet créé.

https://padlet.com/xxxxxxxxxxxxxxx/xxxxxxxxxxx

Tu choisis la colonne où tu veux t'enregistrer. Tu cliques ensuite sur les 3 points.

## Puis sur le micro

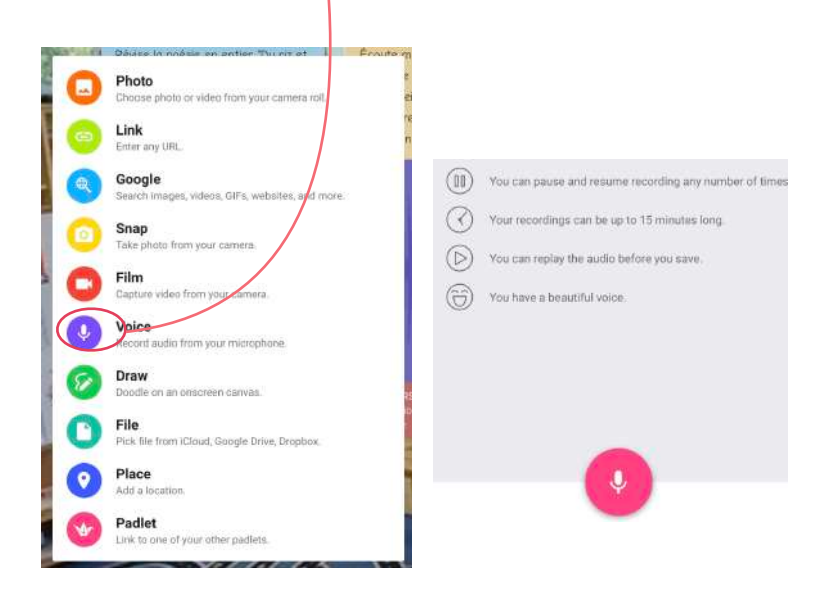

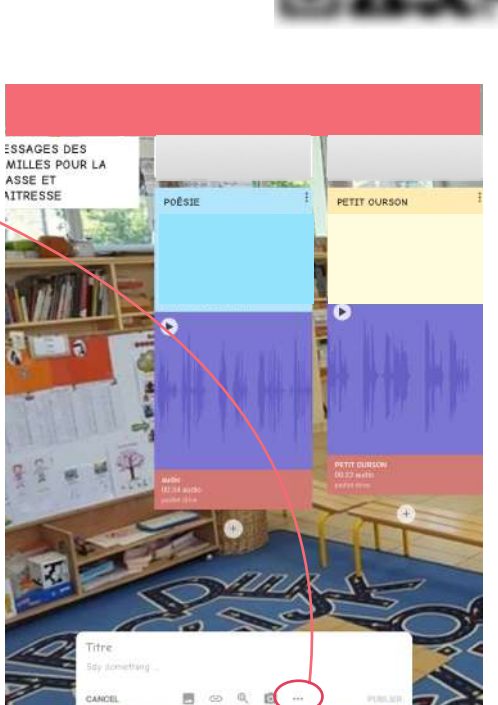

N'oublie pas d'écrire ton nom dans **Titre**

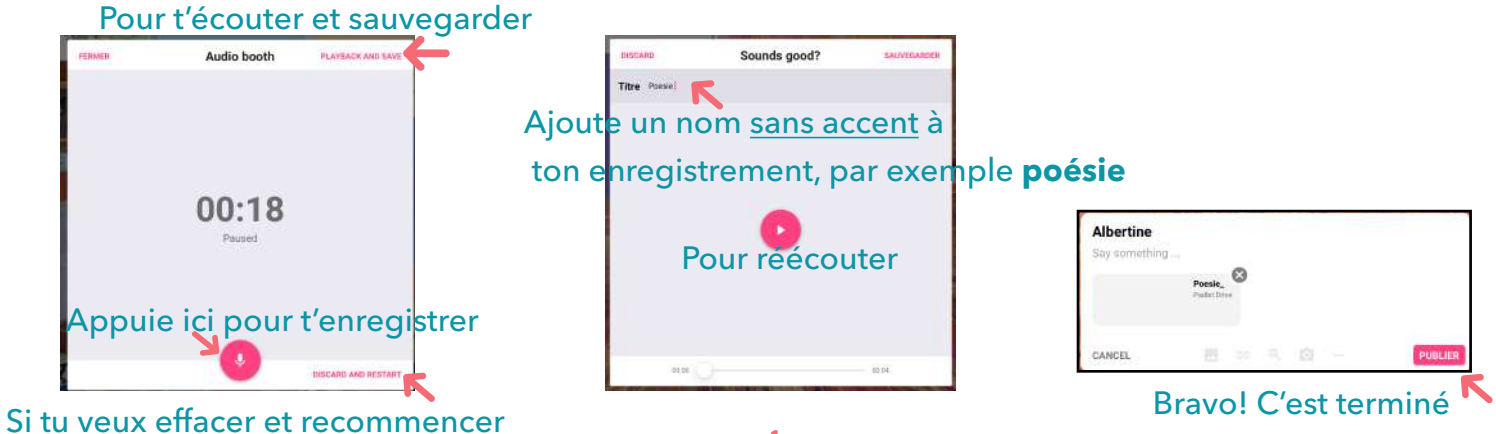

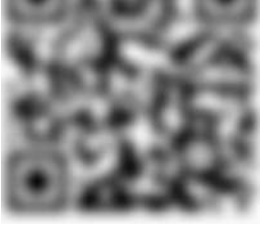

**1**